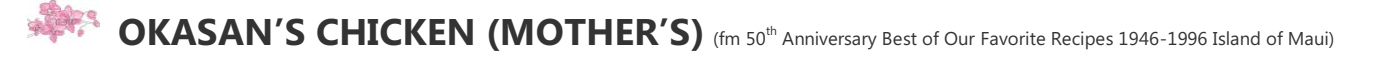

**SAUCE 1 cup raw sugar 1 tbsp grated ginger 1 cup pineapple juice 1 tbsp grated garlic 1 cup shoyu 5 lbs chicken parts**

#### **PREPARATION:**

**In large saucepan, boil sauce ingredients. Add the chicken and bring to a boil, then simmer about 25 minutes or until chicken is tender.**

**Thicken gravy with 2 tablespoons of cornstarch mixed with 1/3 cup water.**

**Serve garnished with minced green onion.**

**== ==**

**HONOLULU ORCHID SOCIETY, INC. NONPROFIT ORG. P O Box 558 U.S. POSTAGE Honolulu HI 96809-0558 PAID**

#### **RETURN SERVICE REQUESTED**

 **HONOLULU, HI PERMIT NO. 814**

**== ==**

zzzzzzzzzzzzzzzzzzzzzzzzzzzzzzzzzzzzzzzzzzzzzzzzzzzzzzzzzzzzzzzzzzzzzzzzzzzzzzzzzzzzzzzzzzzzzzzzzzzzzzzzzzzzzzzzzzzzzzzzzzzzzzzzz **1) Membership Meeting. The HOS general meetings at Lanakila Elementary School Cafeteria are cancelled by the school until further notice due to the Coronavirus concerns. However, we will hold our July meeting on Wednesday, July 08, 2020 at 7 pm through Zoom online, in the comforts of our own homes. - - TBD**

**2) Officer and Board of Trustees Meetings**: **The Board Meeting was held through Zoom on Tuesday, June 9, 2020 at 7:00 pm due to coronavirus concerns.** 

**3) HOS OFFICIAL WEBSITE: www.honoluluorchidsociety.org (VISIT WEBSITE FOR PERIODIC UPDATES) . Subscribe to the HOS website by inputting their email address in the subscribe column. When you subscribe, you will get immediate notification of any new posts on the website. Members may contribute to the site by sending their info to [honoluluorchidsociety@gmail.com](mailto:honoluluorchidsociety@gmail.com) or hos558@yahoo.com.** 

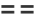

# **HONOLULU ORCHID SOCIETY MONTHLY NEWSLETTER No. 2020-06**

### **HOS GENERAL MEETING**

 **Date:** Wednesday, June 10, 2020 **Time/Place:** 7:00 p.m. through Zoom online **Program:** A Costa Rican Orchid Fantasy  **Speaker:** Thomas Mirenda

### **A-L-O-H-A M-E-M-B-E-R-S**

#### **Once again a repeat from May's Newsletter:**

Honolulu Orchid Society's June 2020 General Membership Meeting is being held through a different venue since we are not able to physically meet together. We will be meeting, listening and interacting with our special speaker, Thomas Mirenda, through Zoom online.

Tom Mirenda has been cultivating plants since his early childhood and lives to create beauty with plants in botanic Garden settings for more than half of his adult life. Originally trained as a Marine Biologist, Tom moved to Hawaii in his early 20s to pursue a MB career and worked on the Trophic relationships of denizens of Coral reefs in the Northwest Hawaiian Islands (Midway and French Frigate Shoals). There he realized he was better suited to Horticultural pursuits and took positions at New York Botanical Garden, Brooklyn Botanical Garden and at the Incredible Greentree Estate in Long Island where he cared for a first class Orchid collection. During this time, Tom also was the floor manager of the legendary New York International Orchid Show. Eventually Tom accepted the Orchid Collection Specialist Position at the Smithsonian Institution in Washington DC where he cultivated and curated a huge diverse orchid collection for the past 17 years. The collection was used to create massive 4 to 5 month long educational orchid exhibits displayed to literally millions of visitors each year.

For the past 14 years Tom has contributed 2 monthly columns for the ORCHIDS magazine, the Bulletin of the American Orchid Society, and has developed an international following, as a writer, speaker and advocate for orchid conservation around the world. Last year Tom Co -authored The Book of Orchids with Two scientists from Kew and has done speaking tours in the British isles for the last three summers. Presented at the last 3 world Orchid conferences and several IOCC and AOCs on Conservation topics. Tom was a founding member of the North American Orchid Conservation Center and continues his support of orchids conservation there, and around the world.

Last fall, Tom took a major gamble and left the security of his job with the Smithsonian to take a leadership position at the Hawaii Tropical Botanical Garden, an exceptionally beautiful jewel on the lush Hamakua coast just north of Hilo on the Big Island (aka the Orchid Island!). What Tom found there was an Orchid Paradise where myriad spectacular orchids of all types, both lowland and montane species and hybrids seem to thrive, simply planted in the trees placing them thoughtfully in the landscape.

. Ultimately, he believes that the concept of growing orchids in Garden settings, to be a viable model world-wide for orchid conservation and encourages the ex-situ cultivation of orchids by diverse stakeholders in the orchid community and that it is only with the cooperation of Botanical Garden Professionals, Commercial Growers, academia and committed orchid collectors and backyard growers, that orchids will survive the vicissitudes of climate change.. Mahalo Tom …..

Some HOS members did not provide a current email address when they renewed membership for 2020 possibly because they do not have a computer or did not want to share their address. There is more information being provided electronically and we would like to share the info with you. Members who have provided an email address, but needs to update it also need to contact HOS. Please contact Carol De Witt at [seabreeze808@outlook.com](mailto:seabreeze808@outlook.com) or call her at 597-4087 to provide your email address by to update your information.

Please join us through zoom.us if you do not have it in your computer yet so that you can join in on our June meeting.

# **PROCEDURES TO GET ZOOM**

## **Create an account**

1. Go to zoom.us

- 2. Click the orange "Sign up, It's Free" button in the top right corner of the page.
- 3. Verify your birthdate

4. You can sign up with an email address, Google, or Facebook account. Complete the signup and create your account.

5. Go to the connected account and press the confirmation link.

## **You now have a Zoom account.**

## **Next, we need to download the Zoom Client**

1. When at the Zoom home screen, look for the "resources" tab in the top right of the page.

2. Hover over "resources" and click "Download Zoom Client."

3. If you are using a tablet, use the link for tablets towards the bottom of the page. For all other computers, use the first link "Zoom Client for Meetings."

4. When the download finishes, click the file that says "Zoominstaller.exe"

5. At this point, many computers will ask if you want to allow the Zoom app to make changes to your computer, click yes.

6. The application will then install and should open immediately upon completion.

# **Setting up Video and Audio**

1. Access Zoom App

2. Click the gear wheel in the top right corner of the window.

3. A new window should open with options on the lefthand side of the window.

4. Click the tab that says "Video"

5. The first option on this window should be "Camera", use this to find the camera connected to your device.

(Troubleshooting can be found at the bottom of this window.)

6. Click the tab that says "Audio"

7. Here you can test and connect your speakers and microphone. Most devices have these built-in already and all you will need to do is click the option it gives you in the drop-down bar.

\*8. Don't be afraid to explore the options and setting in this window. This is where you can find the **Virtual Background** option. This applies to the client and the mobile app. Personalize it!

# **Downloading and setting up Zoom app on iPad and iPhone**

1. On Apple devices go to the app store and search "zoom."

2. The first result should be "ZOOM Cloud Meetings", download this application.

3. Open the application and login with the account details you previously made.

4. The app should automatically have permission to access your camera and audio

5. On **Android devices** follow the same steps as above but find the app in the **Google Play Store.**

If you have any trouble, please contact me at 808-295-4842 or [adam.almeida@gmail.com](mailto:adam.almeida@gmail.com) and I will do my best to help.

**MAHALO NUI LOA**. Mahalo to the **membership** for continuing to being safe and taking care of your health during these trying times we are experiencing with this coronavirus. We appreciate your patience and understanding and one day we will once again be able to gather and enjoy our membership meetings.

**WELCOME 2020 NEW MEMBER!** We welcome our newest 2020 HOS members **Lance Takamiya** of Mililani HI, and **Tanya Lam** of San Jose, California. Mahalo for joining.

#### **ELECTION OF 2021 Officers and Board of Trustees**

No additional nominations were received from HOS active members by the May 30, 2020 submission deadline for consideration to serve in any of positions on the Board.

The Nomination Committee presents the following slate of nominations for 2021 HOS Officers and Trustees to be voted on in July:

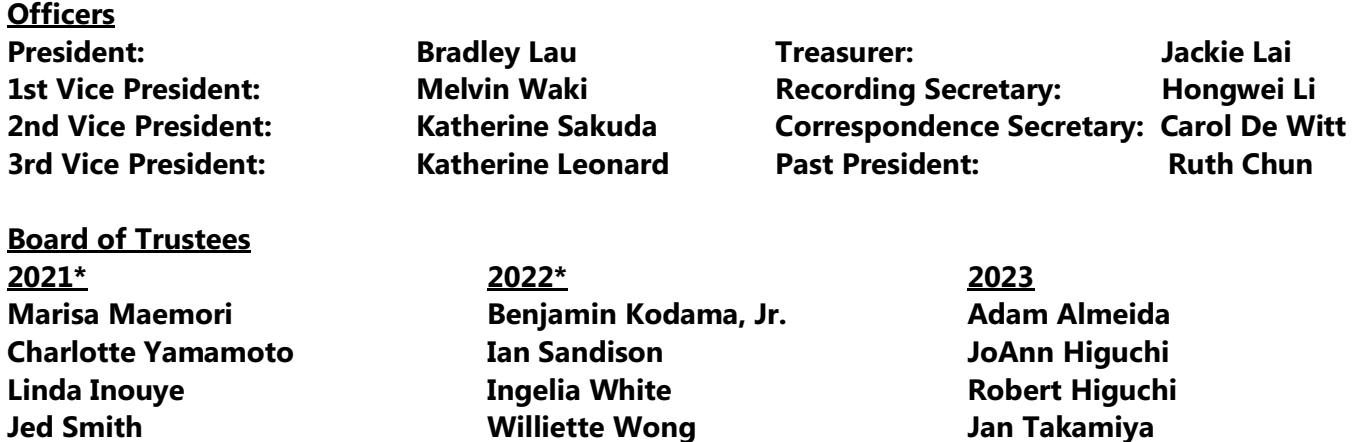

**\* Board of Trustees listed already voted in to serve for the respective year in the prior year elections.** 

#### **ELECTION VOTING THROUGH SURVEY MONKEY OF HOS 2021 OFFICERS AND BOARD OF TRUSTEES**

**Since we are not able to physically meet at our normal venue, election voting will be done electronically through Survey Monkey for current active members who have provided a current electronic address to HOS. Members receiving our email bulletins, will receive an email from Survey Monkey containing a link to the voting page. Follow the link and cast your vote before July 4, 2020 for your vote to be counted. ELECTION VOTING THROUGH PAPER BALLOT FOR MEMBERS WHO DO NOT HAVE ELECTRONIC ACCESS Current active members who do not have web connection to use Survey Monkey - - please cast your vote by checking off in the "circle" and signing, date and print your name on the ballot form below. Return your paper ballot in the mail postmarked no later than July 2, 2020 so that HOS can receive your ballot by July 5 or July 6.. (no mail delivery on July 3 observed Federal, State and City holiday and post office closed on Saturday, July 4.)**

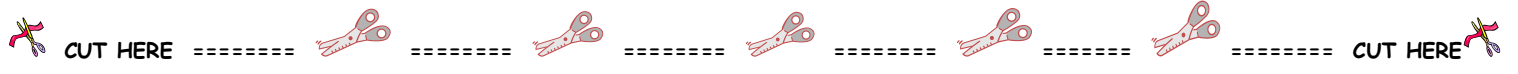

#### **VOTING BALLOT FOR 2021 OFFICERS & BOARD OF TRUSTEES FOR MEMBERS WITHOUT WEB CONNECTIONS ONLY Officers**

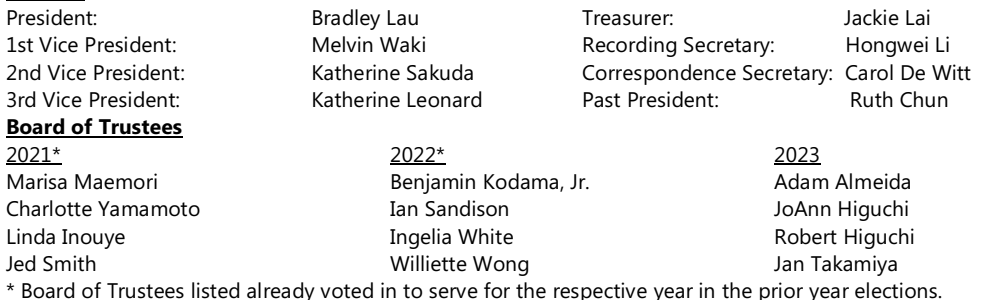

#### **⃝ I AGREE TO ACCEPT ENTIRE SLATE OF NOMINEES LISTED AS NEXT YEAR'S HOS 2021 OFFICER AND BOARD OF TRUSTEES**

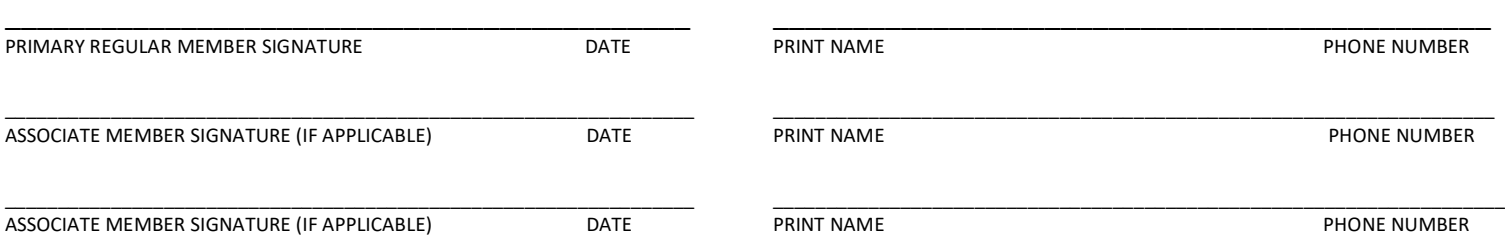

**RETURN BALLOT TO: HONOLULU ORCHID SOCIETY, P O BOX 558, HONOLULU HI 96809-0558 - POSTMARKED BY JULY 2, 2020 (HOLIDAY OBSERVED ON FRIDAY, JULY 3, 2020)**